## **Le Bureau** (Windows)

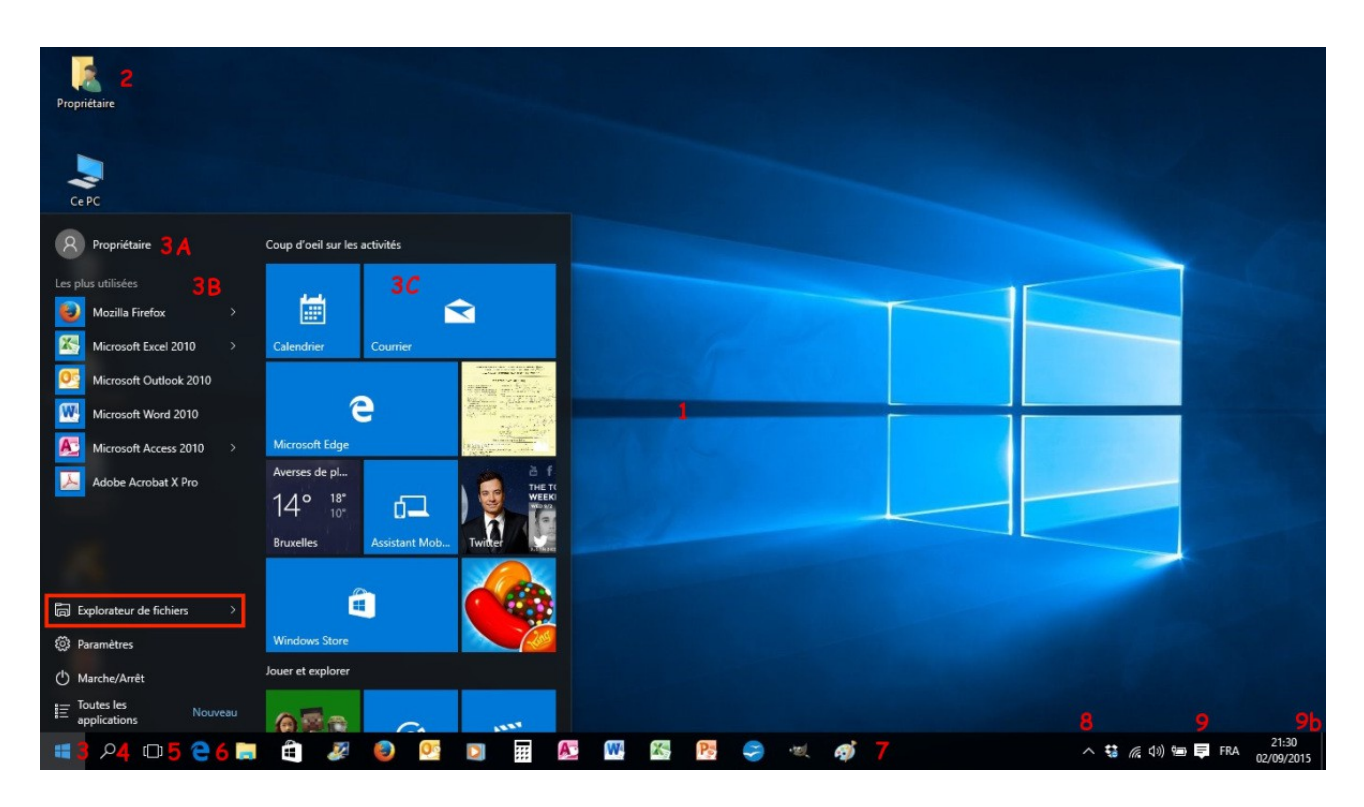

Sur le bureau (1) vous trouvez :

- des **icônes de dossiers**, souvent représentées par des fardes jaunes (Mes documents, Ce PC, Corbeille, Rangement bureau...) (2)
- des **icônes de programmes** (si vous avez installé Avast, Word, Google Chrome, Firefox...)
- des **icônes de documents** (si vous y avez placés des documents Word, Excel (Statistiques...)
- une **barre des tâches** avec différents boutons (9)
- le bouton **Démarrer**, en bas à gauche (3)
- le bouton **Recherche** (4)
- le bouton **Taskview** (5) qui affiche 2 ou plusieurs bureaux
- le bouton **Internet** (6) qui lance le navigateur **Edge**
- le bouton **Explorateur** de fichiers
- le bouton **WinStore**, le service de téléchargement de Windows
- une série de **boutons d'applications**, ouverts ou non : Internet Explorer, Firefox, Word, OpenOffice...
- une **zone d'information** avec des boutons de réglages spécifiques (réseau, son, antivirus, périphériques, horloge...) (9)
- depuis Windows 10, un bouton **Notifications** (9c)
- une **petite barre** "Afficher le bureau" (9b).

## Ŧ **Le bouton Démarrer** affiche le menu :

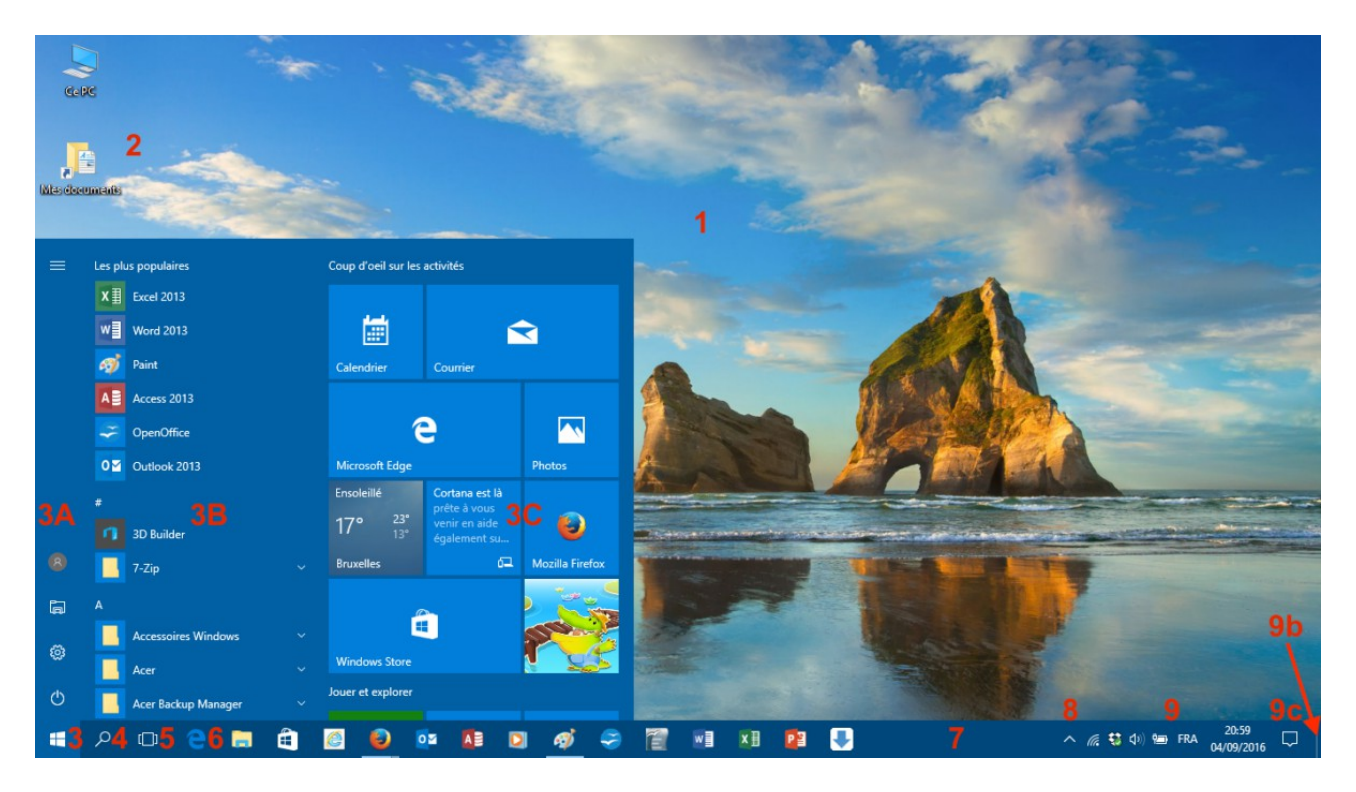

La nouvelle version du **menu Démarrer**, disponible avec la mise à jour d'août 2016, comporte 3 zones :

## 3A : une liste de boutons : **Marche/Arrêt**, **Paramètres**, **Explorateur**, **Propriétaire** et, en haut, **Développer**

3B : une liste des applications (par ordre alphabétique) avec à sa droite un **curseur**

3C : une liste de **vignettes** (tuiles) carrées ou rectangles, qui lancent un programme ou une application ; à droite des tuiles un autre **curseur**

Dans cette nouvelle version le bouton **Toutes les applications** a été supprimé et remplacé par la liste des programmes.

Les applications sont épinglées dans la barre des tâches (9) : celles qui sont ouvertes ont une petite barre en-dessous. NB la « **Charmbar** » de Windows 8/8.1 n'est plus disponible.